## MICROSOFT WORD

Select or Highlight, Cut, Copy and Paste

## Select or Highlight

To choose a part of a document by clicking the left mouse button, hold the button and dragging over it with the mouse to highlight the text.

The quick brown fox jumps over the lazy dog.

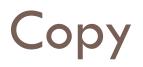

Highlight the text that you want to repeat.

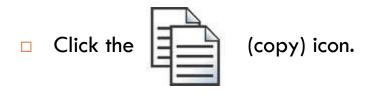

 Click to put the text you copied.

(cursor) in your document where you want to paste the

Click the

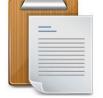

(paste) icon. Your text will be inserted.

## Cut

Highlight the text that you want to move to another part of your document.

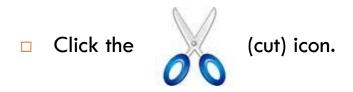

 Click to put the text you cut.

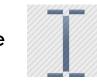

(cursor) in your document where you want to paste the

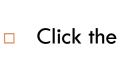

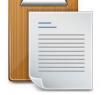

(paste) icon. Your text will be inserted.

Keyboard Shortcuts for Copy, Cut and Paste

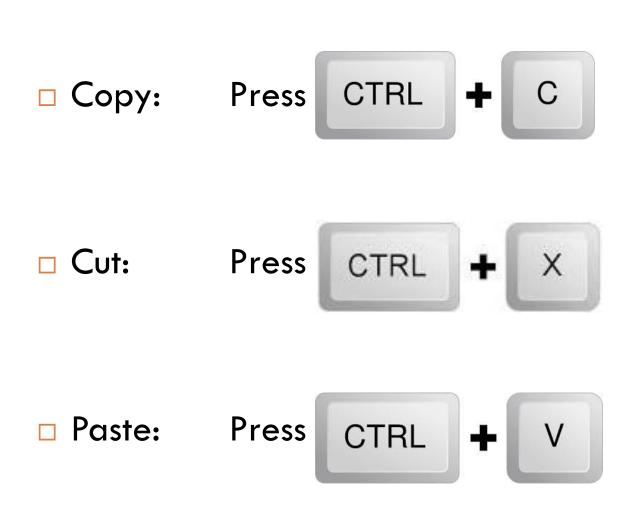